# **Using posterous.com …a simple blog for homework posting and other timely information**

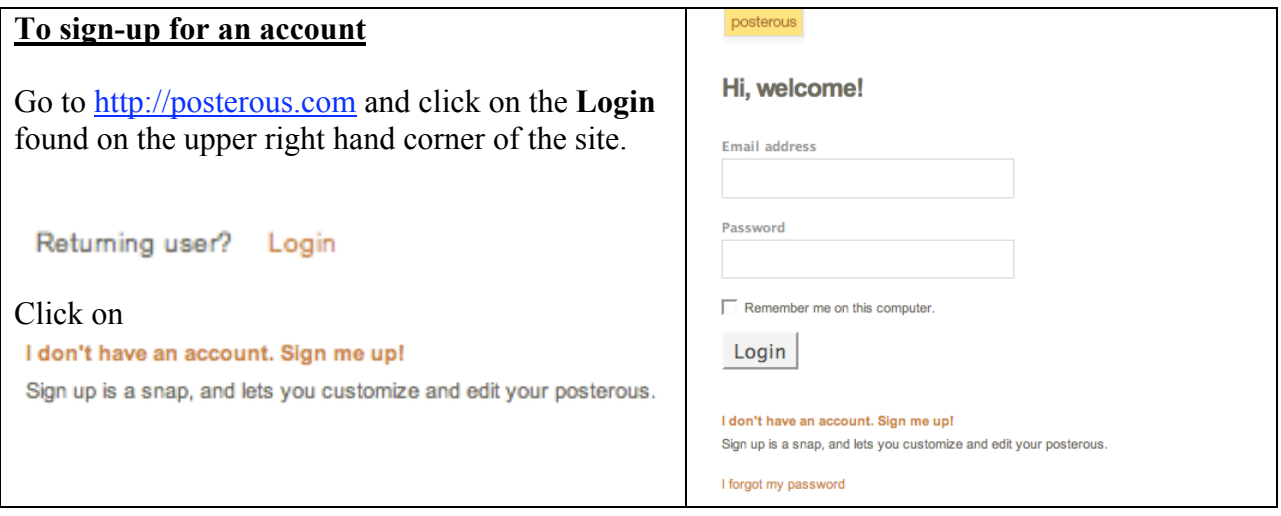

## **Manage emails and phone**

Manage your posterous »

To begin, enter your email address(es) to your account. Once doing so, posterous will send an email confirmation. Please logout of QuickMail and use WebMail to receive this notification for set-up. If you leave QuickMail on, you will need to log-out and resubmit the email. You will not see a link to access in WebMail.

Enter your cell phone number if you wish to be able to text messages to your posterous site.

# View my profile » Edit my profile »

### Edit my posterous »

Edit your site name, address, and control what your site can do.

#### Manage emails and phone »

Post from more email addresses and your mobile phone.

Under your sites **profile**, you can add a description and picture.

Click on

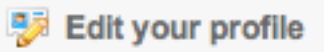

found on the next screen.

Be sure to **Save**.

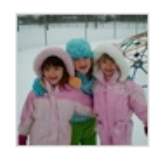

This is a great site that teachers can easily use this as a tool for communicating homework with parents and to assist students in organization.

everettschool's profile »

Viewed 8 times Manage your posterous »

# **Using posterous.com …a simple blog for homework posting and other timely information**

Login to your posterous account to create or edit posts. Click on **Manage**. You may **Write a new post**, **Edit**, or **Delete** any posts. If editing a post, the original date will be displayed. If you want a new date, create a new post.

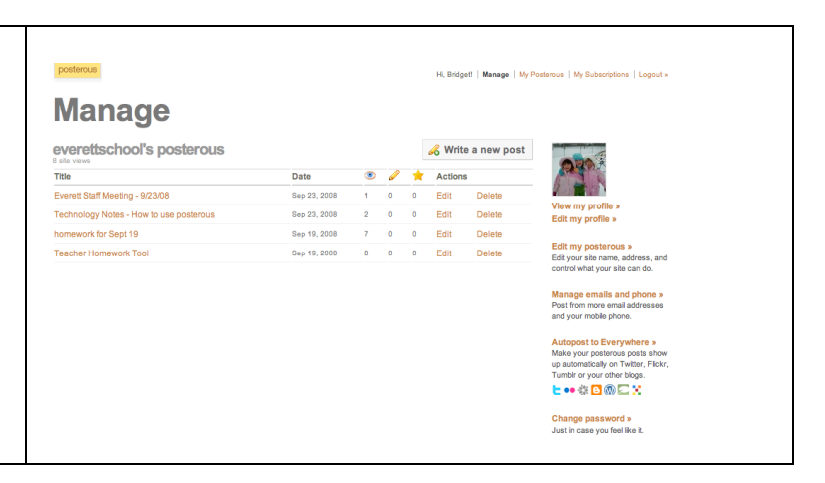

#### **Email**

To send information via email, be sure you have included, and confirmed, all the email addresses at posterous.

Although you can send emails to posterous using QuickMail, use WebMail (not QuickMail) to receive messages and links from posterous otherwise the links will not be seen. *Remember, you are not able to confirm email links for set-up on QuickMail.* 

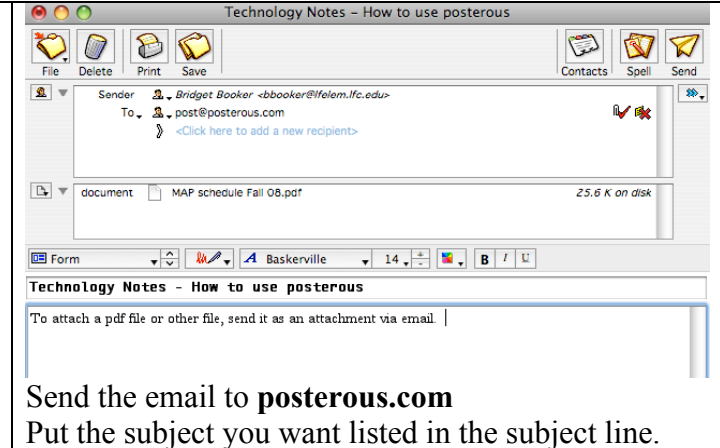

Put in the information in the message area.

#### **PDF files, pictures, documents, etc…**

You can send many different types of files to posterous. Just include those in an email as an attachment.

### "What can I send to posterous?"

You can attach any type of file and we'll post it along with the text of your email. We'll do smarter things for photos, MP3's, documents and video (both links AND files)

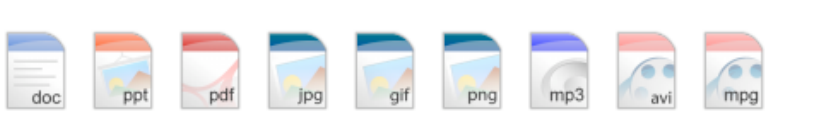

#### **Sending Messages via phone (text message)**

To send a message to your site via text message, enter the number provided to you from the email confirmation in the phone number location. *(Mine is 5 characters and it still sends even though it hyphenates the number.)* Just type in what you would like to post in the text message spot.

Visit http://posterous.com/faq to learn more….